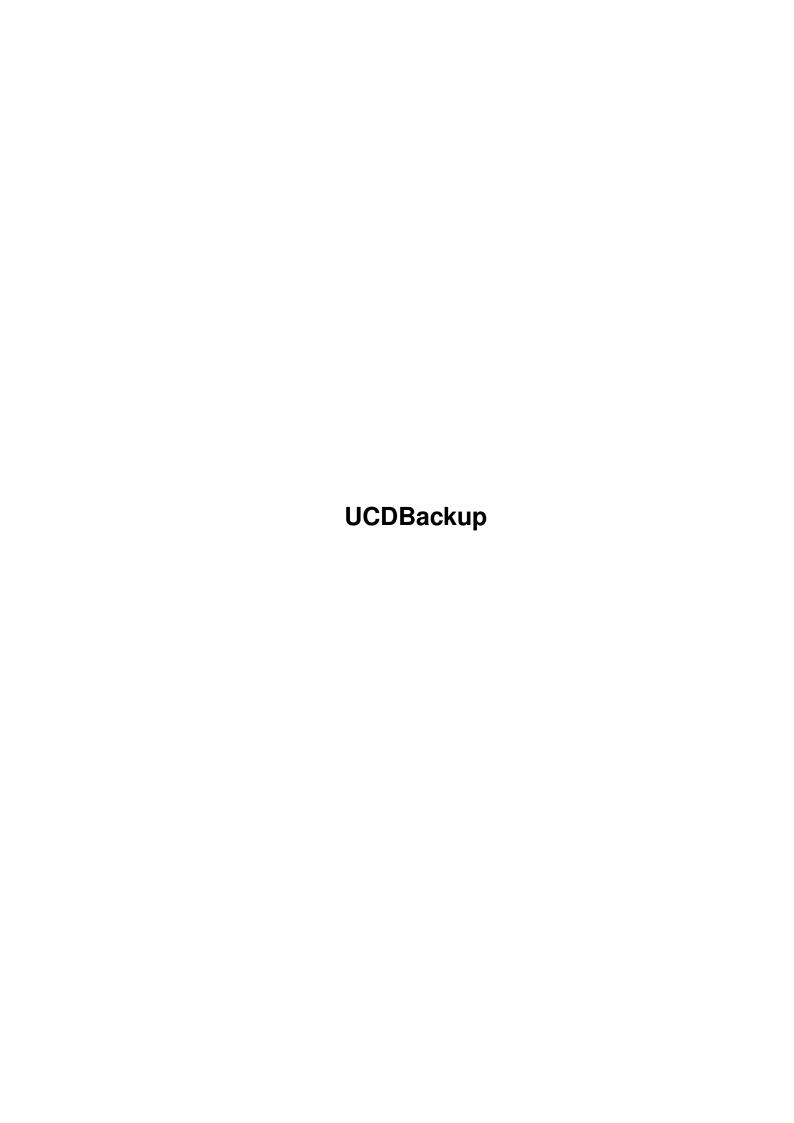

UCDBackup

| COLLABORATORS |                   |                  |           |  |  |  |  |
|---------------|-------------------|------------------|-----------|--|--|--|--|
|               | TITLE : UCDBackup |                  |           |  |  |  |  |
| ACTION        | NAME              | DATE             | SIGNATURE |  |  |  |  |
| WRITTEN BY    |                   | January 31, 2023 |           |  |  |  |  |

| REVISION HISTORY |      |             |      |  |  |  |
|------------------|------|-------------|------|--|--|--|
| NUMBER           | DATE | DESCRIPTION | NAME |  |  |  |
|                  |      |             |      |  |  |  |
|                  |      |             |      |  |  |  |
|                  |      |             |      |  |  |  |

UCDBackup iii

# **Contents**

| 1 | UCI  | <b>DBackup</b>             | 1 |
|---|------|----------------------------|---|
|   | 1.1  | main                       | 1 |
|   | 1.2  | UCDBackup: Introduction    | 2 |
|   | 1.3  | UCDBackup: Operation       | 2 |
|   | 1.4  | UCDBackup: The GUI         | 3 |
|   | 1.5  | UCDBackup: The Menu        | 5 |
|   | 1.6  | UCDBackup: Icon Tooltypes  | 5 |
|   | 1.7  | UCDBackup: Requirements    | 6 |
|   | 1.8  | UCDBackup: History         | 7 |
|   | 1.9  | UCDBackup: Beta Test notes | 7 |
|   | 1.10 | UCDBackup: Thanks          | 8 |
|   | 1 11 | LICDBackup : Legal Stuff   | o |

UCDBackup 1/9

# **Chapter 1**

# **UCDBackup**

### 1.1 main

UCDBackup 0.92b (7.11.95)

by Jamie A. Kennea

(c) 1995 Ulysses Computer Designs (UCD)

Welcome to UCDBackup Documentation. I'm hoping you have many fun with this program.

**Introduction** - Program information.

Operation - How it works.

The GUI - Using the Program GUI.

The Menu - Extra bits.

**Icon Tools** - About Tooltypes

m Requirements - Can you run it?

History - Program so far.

Beta Notes - Notes for beta testers.

Thanks

Legal Stuff - Please read.

If you have any other questions or social problems - or if you simply like

this program and want to say hi - please write to me at

jak@star.sr.bham.ac.uk.

And why not have a look at:

http://www.sr.bham.ac.uk:80/~jak

A UCDBackup Support page is situated on this page - latest versions etc..

Thanks for listening,

Jamie A. Kennea BSc (Hons).

(Well I just got them and haven't had a chance to use them!)

I'm not interested in computers - I'm interested in Amigas.

UCDBackup 2/9

## 1.2 UCDBackup: Introduction

What is it for.

When using my hard drive I noticed a nasty way of it blowing up when using it to hard. I am a very lasy person and also a cheapskate so the idea of buying a HD Backup program and Tape spooler or something was not much fun! So instead I decided to write a program that will magically backup all the new files created on my hard every week.

It started life as a sucky CLI program - and I used it for many year. So now I've put a nice (standard - i.e. not slow MUI) GUI on it and made it a nice little commodity type thing.

Now you can put the program in your WBStartup and it will check to see if its UCDBackup Time. When it is it will open a CON: window and scour the selected directories for files created since the last backup. It will then archive these files using LHA (which you must supply yourself - but hey every bloke has a copy). The archive will be then copied to a disk - you must then lock this disk up and use plenty of security.

You will find that this program is most wonderful at doing backup. You can even set the length of time between backup. However if you think it's crap, please tell me via e-mail and I will attempt to fix it to your liking.

NB. I use LHA because it is the archiver everyone uses. I examined LZX as well and was considering making the archiver used an option, but LHA does something that none of the others do, it allows the files being archived to be listed in a seperate file. UCDBackup does this by storing the file names and pathnames in a file called t:backup.tmp and then archiving them with the command "lha -x -m a <date>.lha @t:backup.tmp".

# 1.3 UCDBackup: Operation

How it works.

UCDBackup is a commodity - this means it stays in memory and does its job when required. When it thinks a backup is needed (it's UCDBackup Time!) it will do it. If the user wishes to change the setup he can call up the GUI using CX or the hotkey (usually rawkey lalt b).

The GUI itself is an interface for the user to select which

The GUI itself is an interface for the user to select which directories to backup and also other operations such as backup rate, pattern matching and many more fun things.

The backup itself works by examing the datestamp on files in selected directories and comparing them to the last known time of backup. The

UCDBackup 3/9

directories are searched recursively, so for example, if you have a sourcecodes directory called "Work:Data/Source" this can be added to the directory list and UCDBackup will search through all of the subdirectories in it. If the date of the file is the same day or later than the last backup time then the program will append it to a list.

When all the scanning has finished this list is sent to LHA and the files are archived. This archive is stored initially in the T: directory of your system. The file is then copied to the specified device (usually df0:). A log file of all the files backed up is placed in the T: directory also for your later reading pleasure. It's filename is of the form: 03-Nov-95.log

I.e. a standard Amiga style date followed by a .log postfix.

When the UCDBackup program is first run the program will initially bring up the Error "Unable to find Config File". It will then use the default settings when running. These are:

- o No directories in the directory list.
- o Pattern set to #?
- o Output device df0:
- o Backup rate 7 days
- o Date of last backup set to the current day.

Once you have responded to this error bring up The GUI and add the directories you want to search, and then select "Save" Gadget or the "Save Config" Menu item to save. The effect of setting the date of the last backup to the todays date means that any file created from today onwards will be backed up.

If you wish to set this to an earlier date the only way to do this is to run the program with your computer's date set to the earlier date. This will only work of course if there is no Config File.

The Config File is "s:UCDBackup.config". I do not recommed any altering of this file by hand as I cannot predict how UCDBackup will respond to this. Although the Config file is simply a text file at the moment I do plan to change this to something more standard like an IFF file in the future to allow better backwards compatibility with older versions.

# 1.4 UCDBackup: The GUI

The Graphic User Interface

The GUI is font sensitive - but if you use a font to large it will revert to using topaz 8 point font. The window will open on the current main UCDBackup 4/9

pubscreen, normally Workbench, but if you are running a program that Shanghai's windows (i.e. GoldED as I am currently using it), it will open there).

Note that you can set the default pubscreen using Icon Tooltypes.

The main feature of the program window itself is the directory list. This is a list of directories! These directories being the ones that you want to backup files from. Directories may be added and removed to this list in many way:

- o The program window itself (called up by pressing the hotkey or using the Show Interface button in CX) is an appwindow and dropping a directory or file (only the directory of this file will appear) in the window will add it to the directory list.
- o Using the "ADD" gadget will cause an ASL Requestor to pop and you can add directories by selecting them this way.
- o If no item in the Listview is being selected typing directories into the listview's string gadget will add them to the list. If an item is selected the current item will be modified.
- o Clicking on a Listview item and then the "DEL" gadget will remove that item from the list.

Below the Listview is the dates of the last and next dates for backup. In the top right hand corner there is a "Pattern" string gadget - this specifies the pattern with which to match files to back up. This is in the standard AmigaDOS format, here are some examples:

#? - Backup everything

#?.c - only backup files ending in .c

~(#?.infol#?.log) - everything except icons and TeX log files.

I'm hoping you get the idea - or already knowing this. The form of the Pattern is checked by the program - if it is invalid the program will be telling you so.

Next below is the "Backup Rate" Integer Gadget - this is the number of days in which UCDBackup will be doing another backup. If you change this the date below the Directory list will change accordingly.

Now we have the "Output Dev:" String Gadget. This specifies where the LHA'd backup files will be copied to, usually df0:. The input into this string gadget is not checked, it should be of the standard AmigaDOS form, i.e.,

o df0: - for the internal drive

o tape: - for a tape drive

o Work:bak - to put the backup files in the directory called bak on the drive Work: UCDBackup 5/9

Along the bottom of the window are four gadgets, these are:

- o "Save" which saves the current configuration of the program. This is done when you have been changing the settings.
- o "Backup" will force the program to backup the files even though it is not yet time to do so.
- o "Quit" will quit the program if you have changed any settings the program will query this quit. If you wish to save the settings select "Cancel" if not select "OK".
- o "Revert" will revert to the current saved program configuration, so any changes you have made will be lost. Again - if you have made any changes you will be promptedf.

Also as the program is a commodity the closegadget on the window simply closes down the GUI and does not quit the program. The GUI may be brought up again using the hotkey or CX.

# 1.5 UCDBackup: The Menu

The Menu

The menu contains five functions:

- o Backup Force program to backup data (Amiga-b).
- o Save Config Save current configuration (Amiga-s)
- o Revert Revert to last saved configuration (Amiga-r)
- o About Program information (Amiga-?)
- o Quit Quit program (Amiga-q)

Further information on this functions can be found in The GUI

# 1.6 UCDBackup: Icon Tooltypes

Controlling program using Tooltypes

Although the program saves it's information in a file certain operations can be controlled only by altering the tooltypes. At the moment these tooltypes are:

o CX\_POPKEY - The hotkey to bring up the program, usually set to  $\label{eq:cxpopkey} \text{CX\_POPKEY="rawkey lalt b"}.$ 

o CX\_PRIORITY - UCDBackup's priority in the Commodity Exchange list, defaults to "CX\_PRIORITY=1".

o  $\ensuremath{\mathsf{CX}}\xspace_{\ensuremath{\mathsf{POPUP}}}\xspace$  - Whether or not to open the GUI on running or not.

Set to "CX\_POPUP=NO" normally, make it

"CX\_POPUP=YES" if you want a GUI straght away.

UCDBackup 6/9

o PUBSCREEN - This is the default PUBSCREEN on which the UCDBackup GUI will open. Usually in brackets so the program opens on the current default pubscreen. If you wish to explicitly state the program has to open on the Workbench you need to set it to "PUBSCREEN=Workbench". This is of course best as it means that the program's appwindow can be used. o TESTANDQUIT - This tooltype when set to "TESTANDQUIT=YES" will limit the usage of UCDBackup to just testing if it is time to do a backup and act on it. Once the testing as done the program will exit and will not continue as a commodity. Because of this the user will not be able to edit the backup preferences unless he deletes or brackets this tooltype. This was put in for users who do not wish to keep the program in memory. o DELAY - This makes the program wait for a set number of seconds before performing any backup operations. i.e. DELAY=10 for a 10 second wait. The reason for this is to stop disk crunching while Workbench is still loading other commodities. o LOG - This defaults to YES. Setting LOG=NO will stop creation of backup log files in the T: directory. o CHECKSIZE - On some devices checking the size of the space left on the disk will give an erroneous result. A good example of this the the RAM: device that always comes up as having no space left on it due to it's dynamical property. If you are experiencing such problems - i.e. the program is complaining that there is no space left on the device you are backing up to - and there is. Simply set this to CHECKSIZE=NO. The default value is YES.

# 1.7 UCDBackup: Requirements

System Requirements

Most importantly you need to have battery backed up clock in your machine.

I'll put in my 2p on this one and say to Escom - please put clocks in all

UCDBackup 7/9

#### Amigas as standard!

This program was entirely coded on an 7Mhz 68000 based A500 with 5Mb of ram and 500Mb GVP hard drive. The operation system used was the Kickstart 39.106 and Workbench 40.42, i.e the 3.0 ROM and 3.1 system disks. I have not tried it on a v37 (2.04/5) machine - however it should work okay. It will not work at all on a 1.2/1.3 machine - it's time to upgrade!

As I have only tried this program on my computer please tell me if it crashes or does anything wierd. It it does crash please try to give me details using SegTracker/TNT, Enforcer or MJSoft's NewAlertHook. Also it will help if you try to retrace the steps which caused the crash, otherwise I won't know what the hell's going on.

## 1.8 UCDBackup: History

UCDBackup Program History:

0.1 - 0.9 : Program being coded.

0.9b: First public beta test release.

0.91b: Log files added

0.92b: Volume path problem removed.

CHECKSIZE Tooltype added.

Known Bugs:

o LHA does not keep volume information so if the files being backed up are in different volumes a problem will arise when restoring backups.

o There is something wrong with the file size checking - sometimes the program seems to think there is enough room on a disk and tries to copy the LHA'd file across. When the error occurs the program puts up a file error requestor and prompts the user to insert the backup disk again. This is not really a big problem - but the program should in this case realise the disk is too full and ask for another.

o Localisation is an unknown quantity.

# 1.9 UCDBackup : Beta Test notes

UCDBackup Notes for beta testers:

Several things need tweaking in this program, the main one being the GUI. The GUI itself is fine (I think!) but the font sensitivity needs work. As I have a 500 with a 1084 monitor I always use topaz, I have put in font

UCDBackup 8/9

testing into the program but it probably doesn't work as well as you would like

Also the program contains some experimental localisation, I have created a ucdbackup.cd file for people who wish to translate it and create a catalog with CatComp. I would be very grateful if anyone wishes to do this and try it out as I have not tested it (I know a little French but not much else).

### 1.10 UCDBackup: Thanks

Thanks to these people who make my life easier by being my friends: (in alphabetical order so as to avoid conflict...)

- \* Katy Adamson
- \* Dave Aitken
- \* Iain Arnell
- \* Paul Barr
- \* Martin Cartwright
- \* Dave Churches
- \* Stef Collier (or :<) as we call him)
- \* Micheal Birch
- \* Brandon Fernandez
- \* Chris Hall (who isn't real only electronic)
- \* Helen Higgins
- \* Tim Hogan
- \* Martin Kemp
- \* Julia Kennett-Brown (who's only electronic now)
- \* Clare Martin
- \* Neil McErlean
- \* Jon Sarkies
- \* John Turner
- \* Louisa Welch
- \* Daniel Wells

Stars the lot of them - anyone I've missed out - you know who you are.  $\,$ 

Thanks beta testers:

\* Norman Baccari - for suggestions and bug reports.

Also thanks:

- \* Matt Dillion and the OIC clan (for my 5 years of happy DICEing)
- $\ensuremath{^{*}}$  Dietmar Eilert (for his great GoldED and attachments I will

register soon Dietmar - as soon as I get my grant!)

- \* My Family, for obvious reasons.
- \* Anyone who wrote anything on my hard drive!

UCDBackup 9/9

## 1.11 UCDBackup : Legal Stuff

Legal Stuff

### DISCLAIMER:

You use this program at your own risk and I will not accept any responsibility for any damage done to you, your system or your files by using this program.

#### LICENCE:

This program is free to use and own. I do not want any renumeration for the use of this program. It's not that I couldn't use the money - it's just that for a program of this simplicity I don't think anyone would really want to pay for it - I certainly wouldn't!

However if you do use this program and are on the Internet - I do request that if you use or install this program onto your system that you send me an e-mail note telling me. I want you to do this so I can get some sort of idea as to the popularity of the program (will make me want to update it more often) and also so I can get feedback from you as to how I can improve the program.

So please e-mail me at

jak@star.sr.bham.ac.uk

with the subject title of the "UCDBackup". If you've got nothing to say to me don't worry - just send an empty e-mail.

I hope you find this program useful - to the best of my knowledge it does not contain any major bugs that could harm or damage your system (see disclaimer above). I look forward to hearing from you.